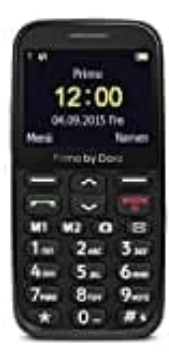

**Doro Primo 366**

## **Direktwahltasten (M1-M2) belegen**

**Die Kontakte für die Direktwahltasten müssen bereits im Telefonbuch gespeichert sein. Eine manuelle Eingabe einer Nummer ist nicht möglich.**

1. Drücke **Menü**.

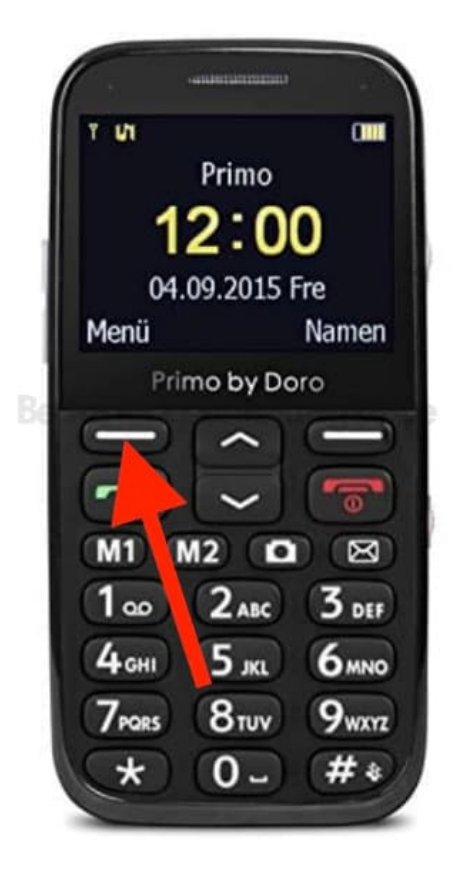

- 2. Wähle **Telefonbuch** und bestätige mit **OK**.
- 3. Selektiere einen Kontakt für die **M1** Taste.
- 4. Drücke **Optionen**, wähle **Direktwahl belegen** und bestätige mit **OK**.
- 5. Selektiere die Zeile **M1** und drücke **Speichern**.

Bestätige die Abfrage "Speichern?" mit **Ja**.

6. Wiederhole die genannten Schritte für die Belegung der M2 Taste.